MiniDMXter4 software release notes

September 11, 2012

Software V3.18

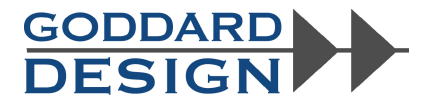

This file contains cumulative release notes starting with V3.00, going thru **V3.18**

**V3.00** is the first version of software released for this product. It is based on DMXter4 RDM V4.08.

**V3.08-V3.10** these versions added support for more RDM PIDs

Setup Device (RDM) expanded, adding:

Display Level, Display Invert, Pan Invert, Tilt Invert, Pan Tilt Swap, Lamp State, Lamp On Mode, Power State, and Reset Lamp Hours.

M Added responder Self Test support.

**V3.15** is the first version of the Mini code built from the same code base that builds the DMXter4 RDM .It is based on DMXter4 release 4.15. While the user should not feel any major effect of this change, it does mean that the Mini closely tracks the DMXter4.

Advanced Transmit & Receive

- Send and Receive UTF-8 and ASCII text packets
- $\bullet$  Receive adds a raw hex dump of received slots to the USB port.
- $\bullet$  The routine setting an RDM responder's DMX address now allows selection of the device to be set within the routine, displaying the UID of the device. The user may momentarily turn on Identify of the selected device.

Any one owning a MiniDMXter4 may get this update for free. You must email us a request stating your,

name, organization and the serial numbers of all the MiniDXter4s you intend to upgrade. We will email the code for each unit. You will need to load a USB compatible terminal emulator. If you intend to used the other USB routines other than software download you will need an emulator supporting VT100 commands. We recommend TeraTerm.

**V3.17** Oct 10, 2011 **Bugs fixed, feature clean up, tweaks** In DMX ! Now restores the Start Code after receiving a UTF8 string. (4.12.5)

**Software release notes for V3.18** - Goddard Design Co. - www.goddarddesign.com 718 599 0170 718 599 0172 fax page 1

# **In RDM**

! Fixed display corruption when setting DMX address if DEVICE\_MODEL\_DESCRIPTION is not supported (10.3)

- ! Slot count was invalid on corrupt PERSONALITY\_DESCRIPTION response in Set Personality.(10.5)
- Now <UP><DOWN> jumps to first Selftest in Self test list (10.11.6)
- ! In RDM we moved "Self Tests" to Setup Device Menu. (10.11.6)
- ! We have increased the auto pole rate for sensors (10.7)
- ! Better error reporting when GET SENSOR\_VALUE fails (10.7)
- ! The DMXter warns if sensor number in SENSOR\_DEFINITION doesn't match requested sensor number (10.7)

# **New Features**:

In DMX:

- ! Up to 8 Snapshots may now be stored in Flash. (4.8.1)
- ! Changes battery status messages in the Setup menu for clarity (7.3)
- ! Added Setup Menu routine displaying the serial number and RDM UID. (7.10)

### In RDM

- ! In Device Information the description auto scrolls if longer than the display (10.3)
- ! Improved error reporting for Device Information (10.3)
- Added Boot Software Version display (10.3.14)
- ! Added product detail ID list to Device information menu. (10.3.15)
- ! **<UP><DOWN>** jumps to first PID in Supported PIDs list (10.3.16)
- ! Setup Device arrow editor shows the PDATA value for out of range replies. (10.6.3 10.6.11)
- ! Added support for Queued and Status messages. (10.8.1)
- ! Added the standard short cut and auto-repeat keys to RDM Send Edit Device (10.9)
- ! Send/Edit Device can request default slot values from a device. (10.9)

# **V4.18 September 11, 2012**

General

The <Up><Down> Key combination now jumps to first file in the Flash File Browser.

**4.3 AUTOFADING ONE SLOT** - <UP><DOWN> bumps the level to 50%

# **RDM Controller Changes**

 $\bullet$  Most long strings Auto-scroll.

! The DMXter4 makes sure that the slot number in the response matches the requested slot in SLOT\_DESCRIPTION

! It makes sure the personality number in the response matches the requested personality in DMX\_PERSONALITY\_DESCRIPTION

! Verifies that the "Number of Personalities" field in DMX\_PERSONALITY matches number from DEVICE\_INFO.

!Warns on entry to "Set Personality" if Personality in DEVICE\_INFO and the one in GET DMX\_PERSONALITY does not match.

- ! It makes sure that the sensor number in response matches requested sensor in SENSOR\_VALUE
- It makes sure test number in the response matches the requested test in SELF\_TEST\_DESCRIPTION  **<UP><DOWN>**
- ! Jumps to first personality in Set Personality 15.5 SET DMX PERSONALITY
- ! Jumps to first sensor in sensor list 15.7 VIEW SENSORS

New section 10.2 - When re-selecting the current device the DMXter4 remembers the last selected sub-device

file = Y:\word\_p\wp6doc\dmx-man\mini3.18release.wpd

**Software release notes for V3.18** - Goddard Design Co. - www.goddarddesign.com 718 599 0170 718 599 0172 fax page 2